# **Read the Docs Template Documentation**

*Release 1.0*

**Read the Docs**

**Apr 20, 2021**

# **CONTENTS**

[1 How is it relevant?](#page-6-0) 3

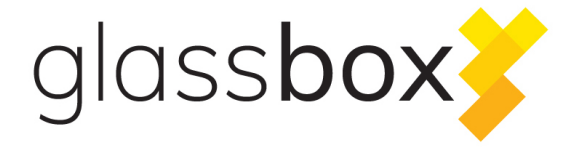

Our project proposal consists in a protocol for the communication on how the news change between media outlets and its audience. We want to let the audience now how the news change and evolve .

We want to create a protocol in order to provide a *View History* function on published news. With this tool, people would be able to see how content has been modified, even subscribing (via RSS) to a specific note. Ideally, this plug-in would be integrated in a tool used at large scale like Wordpress and potentially distributed in Wordpress Plugin format.

### **HOW IS IT RELEVANT?**

<span id="page-6-0"></span>The application of this tool is inspired by Wikipedia's View History functionality. In Latin America, editorial guidelines are lax, even in large, well-established media. Newsrooms edit content without notifying their audiences about the changes, and some of these editions severely modify the framing of the news. While some editions may be easily discarded as corrections, others should be disclosed to the public. Allowing the people to oversee these changes may also help to crowdsource the fight against misinformation, as Wikipedia's collective intelligence has shown.

One of the biggest lessons from Wikipedia is that knowledge is a social construction. News are too: they are susceptible to bias, manipulation, and private interests. There's nothing inherently wrong with editing – as a matter of fact, is one of the advantages of digital journalism. But it is different to update a text than changing a source, or adding multimedia content to offer context than removing information. Credibility and openness are intimately related, and newsrooms can learn from Wikipedia's best practices.

Contents:

## **1.1 Authors**

- Pepe Flores [\(@padaguan\)](http://twitter.com/padaguan)
- Noé Domínguez [\(@noe\\_dgz\)](http://twitter.com/noe_dgz)

## **1.2 Data schema**

Install the package with pip:

```
$ pip install read-the-docs-template
```
## **1.3 Wordpress plugin**

Misinformation is a very complex phenomenon. Media's credibility has lessened because of questionable practices like stealth editions. This plug-in would help media outlets to be accountable to their audiences. We believe that using the plug-in could be seen as a commitment to open the newsrooms to public scrutiny, by using something that could be easily installed by everyone.

Besides, misinformation is an alarming situation in Latin America, where media companies are not used to follow nor enforce rigorous editorial policies. By using technology to open the process of news publishing, we can also improve it. News making should be a public discussion, in order to strengthen reliability and credibility.

Since the goal is to create a Wordpress plug-in, the tool would be available for practically 20% of all self-hosted websites in the world. We want to create a protocol description to publish newsdiffs to suscribed peers. The plug-in could also be integrated with other tools and potentially be used with other CMS platforms by following the protocol.

#### **1.3.1 Design**

The plugin is designed to leverage the use of Wordpress revisions. The plugin adds the capability to expose the revisions of *post\_types* with revisions enabled.

We have enabled two different endpoints:

- 1. {{site}}/wp-json/wp/v2/glassbox Enables to see the revisions of posts edited in the last 72 hours.
- 2. {{site}}/wp-json/wp/v2/posts/{{post\_id}}/glassbox Enables to see all the stored revisions of a given post.

#### **1.3.2 Compatibility**

Wordpress 4.7 > and up.

#### **1.3.3 Installation**

- 1. Download the plugin zip.
- 2. Install the zip as a plugin by uploading the file.
- 3. Activate the plugin.
- 4. (Optional) You should enable the use of wordpress Json API if you have disabled it.

#### **1.3.4 Demo**

#### **1.3.5 Acknowledgements**

- @sterndata Member of the Wordpress community
- @Clorith Member of the Wordpress community

## **1.4 Indices and tables**

- genindex
- modindex
- search